福井コンピュータアーキテクト株式会社 福井コンピュータスマート株式会社

# **ARCHITREND 見積の起動障害について**

いつも弊社製品をご利用いただき、誠にありがとうございます。 ARCHITREND 見積をご利用の環境で、弊社製品が正常動作しなくなったという報告が 増加しております。症状と対処方法について下記の通りご案内いたします。

記

## ■ **障害の内容**

2020 年 2 月 3 日以降、突然起動障害が発生する

- > ケース1: ARCHITREND 見積が起動できない。
- ケース 2 : ARCHITREND 見積 起動後、見積ファイルを開こうとすると強制終了する。
- > ケース3: 誰も使用していない、読み取り専用になっていない条件下で、

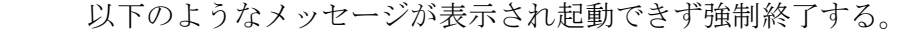

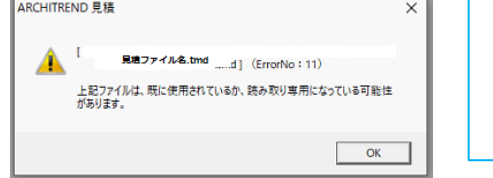

[見積ファイル名.tmd](ErrorNo:11) 「上記ファイルは、すでに使用されているか、 読み取り専用になっている可能性があります。」

#### ■ **回避方法**

「microsoft access database engine」の修復を行うことで改善することを確認しております。

## 操作手順 ※Windows10 の場合

- 1.「Windows スタートメニュー」から「設定」に進み「アプリ」をクリックします。 インストールアプリ一覧から「microsoft access database engine 2010 (japanese)」の アンインストールを行います。
- 2. パソコンの再起動を行います。
- 3.インストール DVD メディアの ¥Application¥ATMitu フォルダ内にある 「ADBEngine2010\_x86.exe」のインストールを実施します。
- 4. パソコンの再起動を行います。
- 5. ARCHITREND 見積の起動確認を行います。

※DVD メディアが無い場合には、弊社電話サポートセンターまでお問合せください。

## ■ 原因について

現在調査中ですが、WindowsUpdate 等の影響による PC 固有の現象と推測されます。

- 本案内に関するご質問は、福井コンピュータグループ総合案内までお問い合わせください。
	- ▼福井コンピュータグループ総合案内 <https://hd.fukuicompu.co.jp/common/support/grsogo.html>